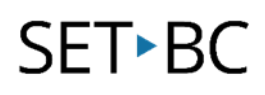

### **SMARTBoard Notebook Software v.11.3.857**

### **Lesson Idea: Picture Word Induction Method (PWIM) Posters**

#### **Introduction**

The Picture Word Induction Method (PWIM) has been a popular strategy for vocabulary development for several years. Traditionally teachers used large laminated paper posters for this strategy. Many teachers now have SMARTBoards, and the PWIM poster strategy works very well on SMARTBoards.

### **Learning Objectives**

Completion of this tutorial will give you experience with the following:

- Selecting a picture from the Notebook Gallery or the Internet.
- Locking the background picture in place.
- Brainstormed vocabulary on the picture and optionally converting it to text.
- Use the "Lock and Move" setting to allow the vocabulary to be manipulated.
- Creating new blank pages in Notebook.
- Displaying Notebook pages side by side.
- Copying and pasting brainstormed vocabulary to another Notebook page.

#### **This tutorial assumes…**

- The SMARTBoard Notebook software is installed on your computer.
- You have general computer and SMARTBoard skills.

### **Case Study**

Cindy is a grade 3 teacher who has been using the PWIM induction strategy to teach vocabulary in her class. However, creating the posters is time-consuming and students can't always see the words she records on the poster from a distance. Recently a SMARTBoard has been installed in Cindy's room and she is wondering how to adapt the PWIM induction strategy for the SMARTBoard. She believes that using the SMARTBoard will make is easier to create the posters and make the words more visible and easier to move around.

## SET**-BC**

#### **Special Education Technology – British Columbia**

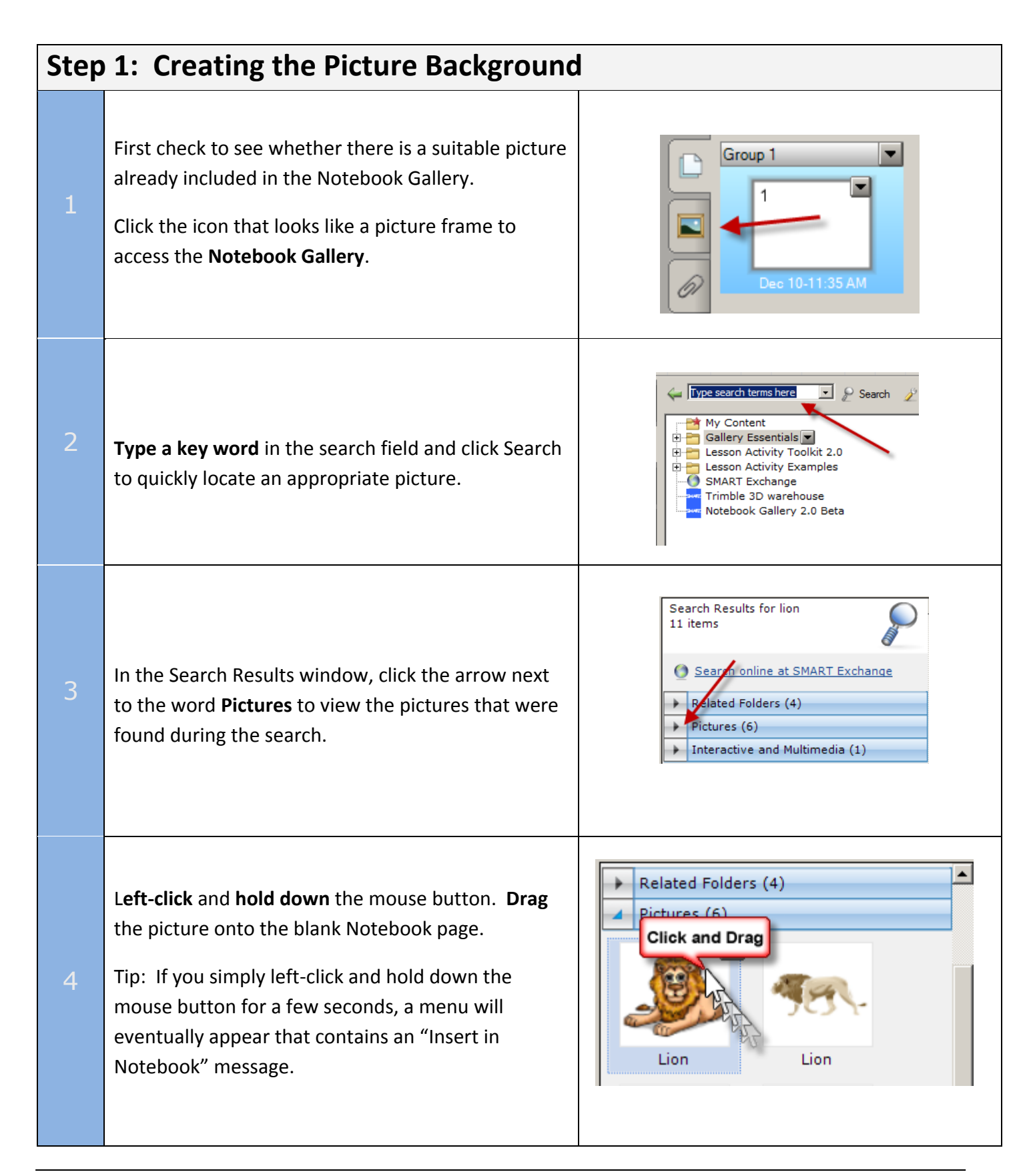

### SET**-BC**

#### **Special Education Technology – British Columbia**

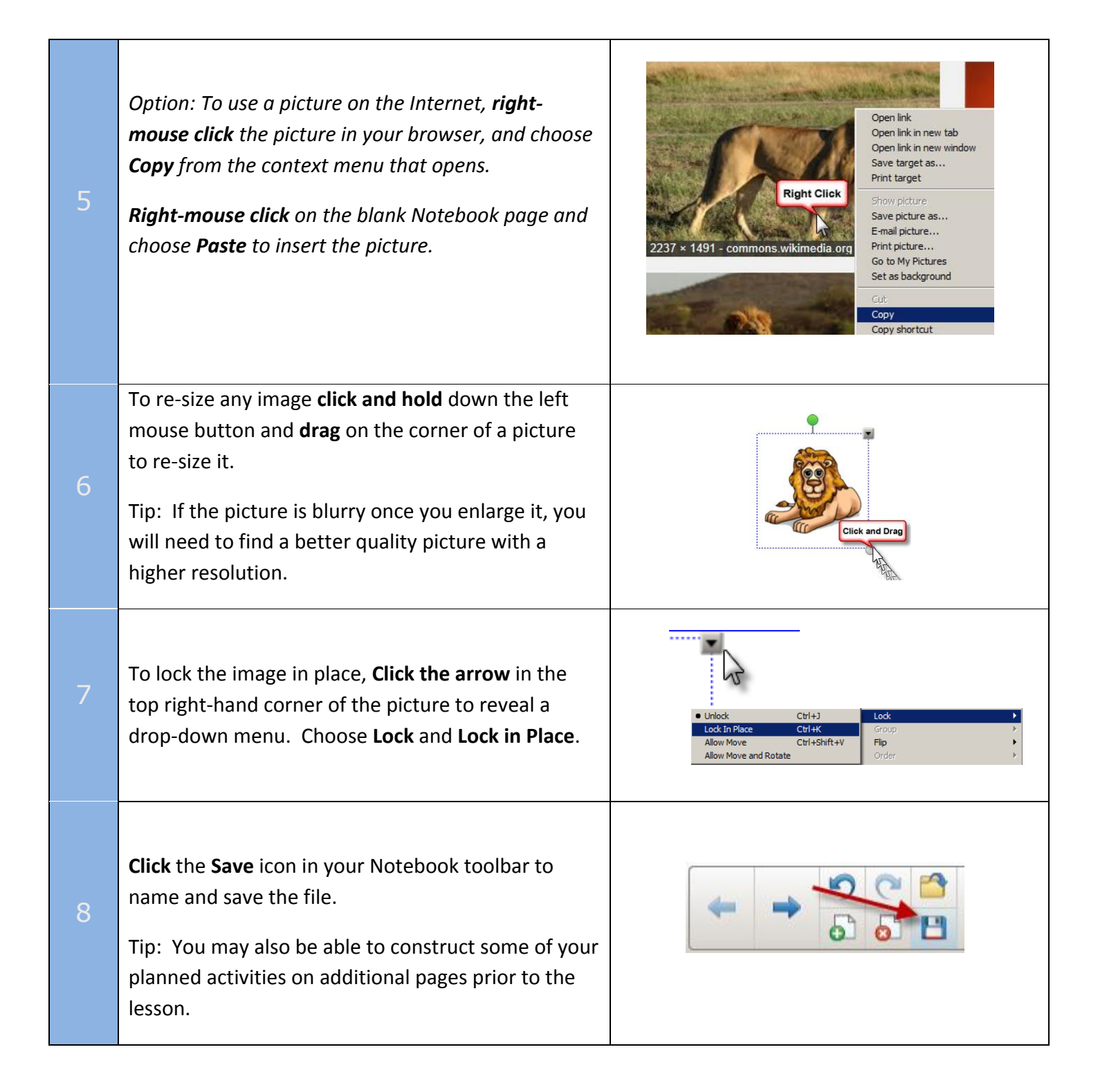

## **SET**▶BC

### **Special Education Technology – British Columbia**

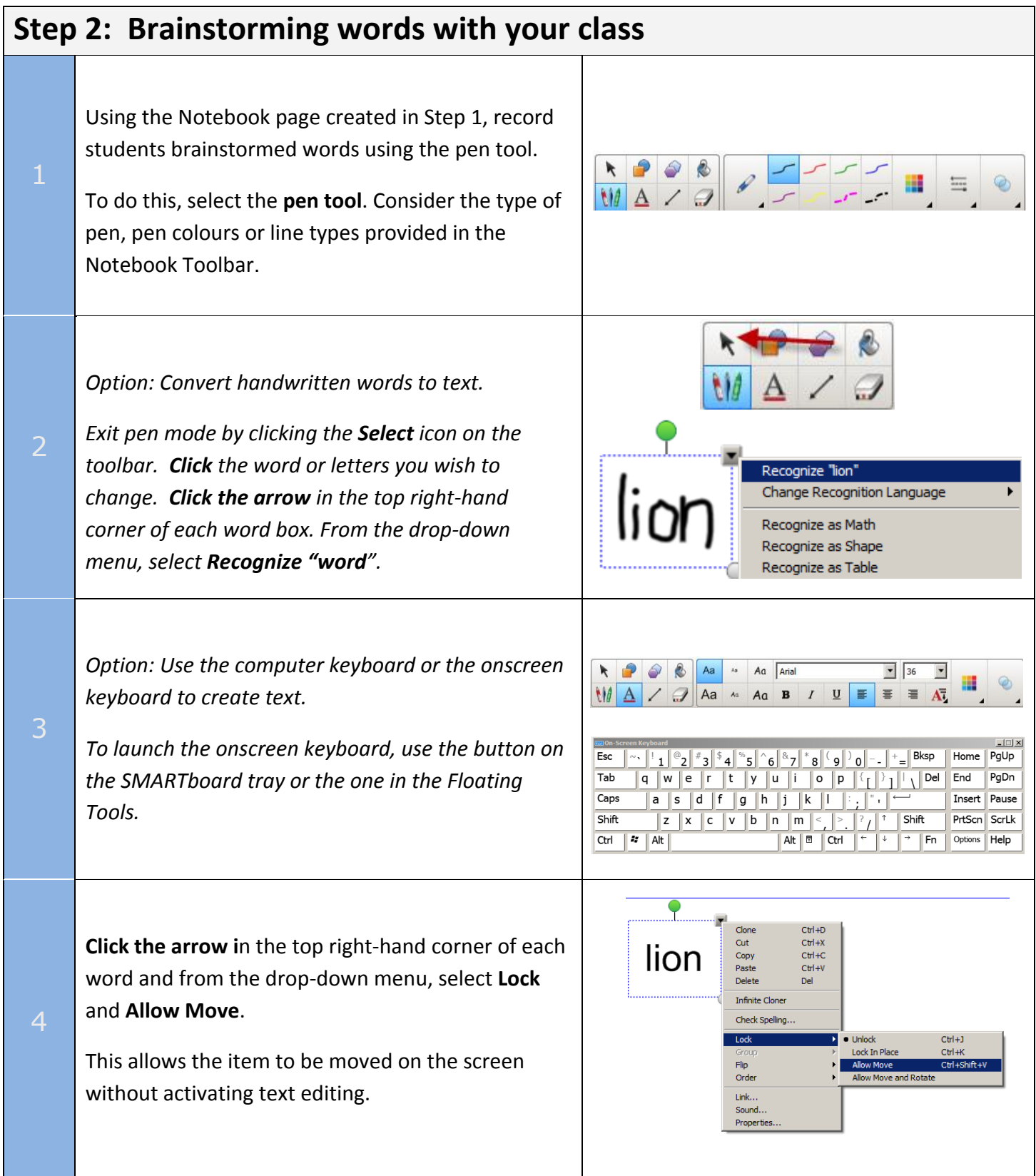

# **SET**▶BC

### **Special Education Technology – British Columbia**

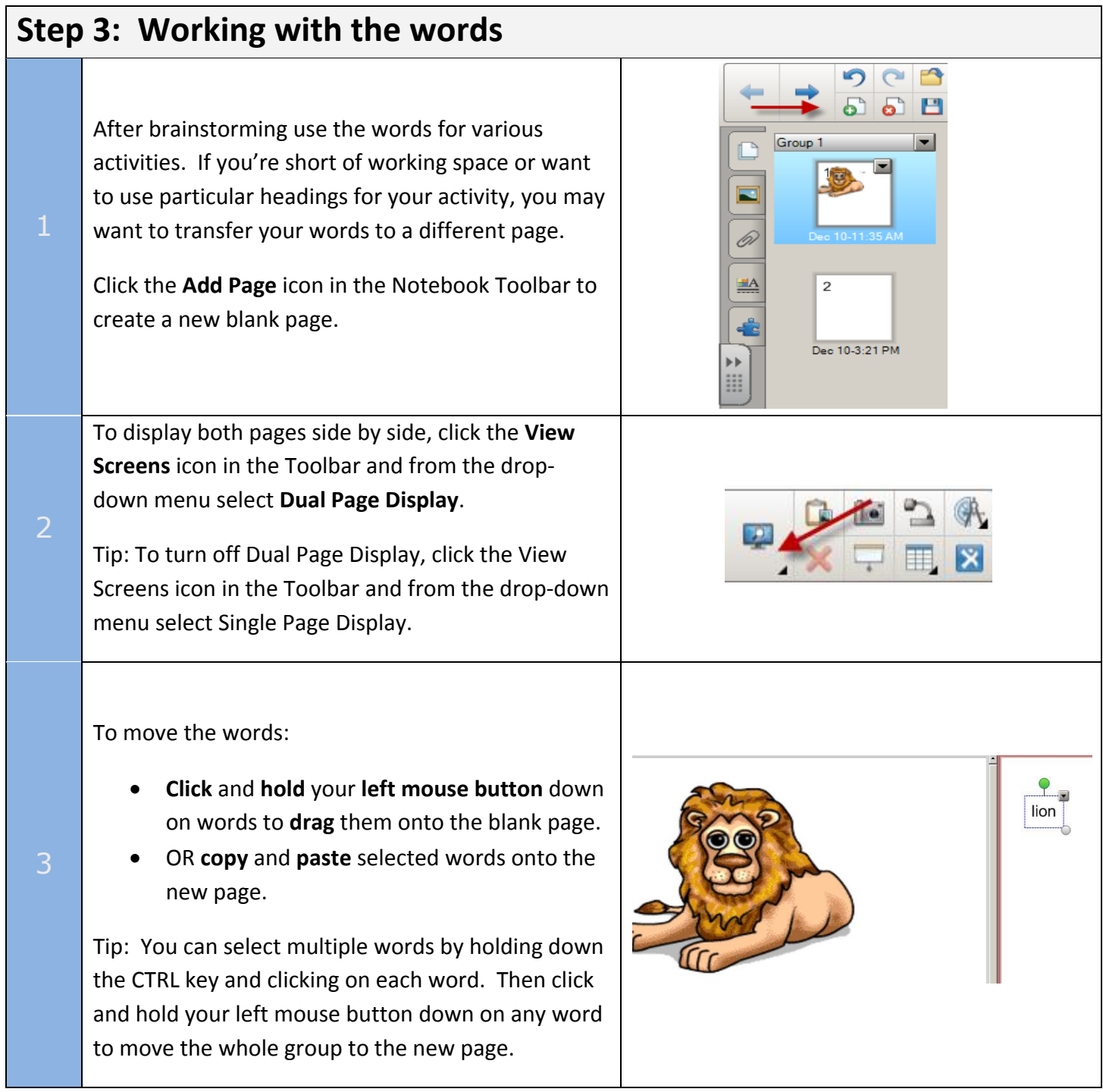

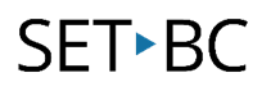

 $\overline{1}$ 

4

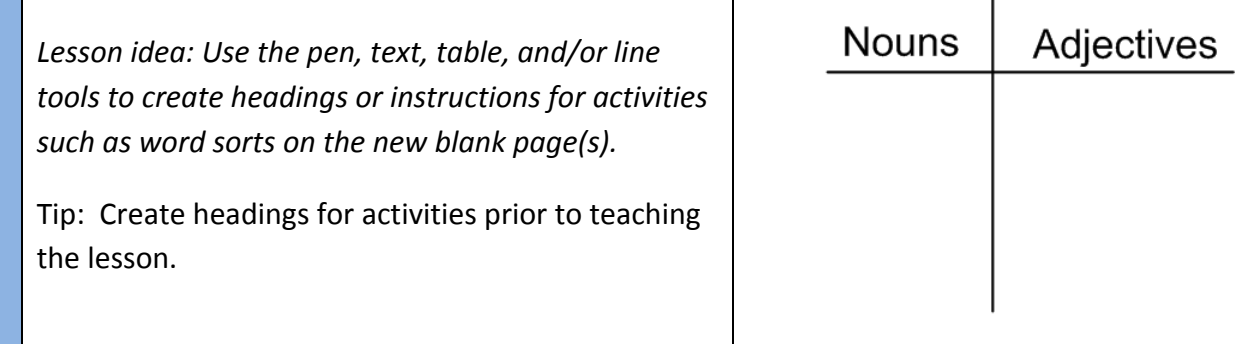

### $\bigcirc$  Tip...

Ideas for PWIM activities include word sorts such as grouping words by category or type, studying phonetic properties of words such as blends or endings, cloze activities, dragging two words together and making sentences that contain both words, dragging words together and telling how they are alike and different.

Tip...To learn more about PWIM see Saskatchewan Instructional Strategies Online at <http://olc.spsd.sk.ca/DE/PD/instr/strats/pwim/index.html> or Ms Wendi's description of using the PWIM method with ELL students at [http://mswendisworld.blogspot.ca/2012/11/using-picture-word-induction](http://mswendisworld.blogspot.ca/2012/11/using-picture-word-induction-with.html?m=1)[with.html?m=1](http://mswendisworld.blogspot.ca/2012/11/using-picture-word-induction-with.html?m=1)